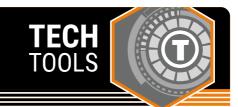

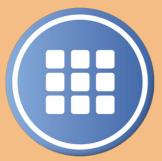

## **Symbaloo**

Symbaloo is a website bookmarking platform that helps you organize and save links in one place. You can create multiple tabs, or webmixes, that can be shared and used collaboratively.

LEARN.**K20**CENTER.OU.EDU/STRATEGIES

## **SYMBALOO**

## **Summary**

Symbaloo is a website bookmarking platform that enables you to make collections or "webmixes" of sites you would like to easily access or share with others. Personal webmixes can be used for collecting and categorizing frequently used sites. Shared or collaborative webmixes can be used to provide trustworthy sites to students, have students generate resource collections, and, since links are displayed as "tiles," they can be color coded or annotated with images from Symbaloo's image library to provide accessibility to early or non-readers. Any resource available online can be linked in Symbaloo including websites, video, audio, and text.

## **Procedure**

- 1. Navigate to https://www.symbaloo.com/home/mix/13eOcRbjEE.
- 2. Select "Sign Up!" in the top right corner.
- 3. Create an account using your email or gmail.
- 4. Choose your purpose for using the Symbaloo. For example: school or classroom.
- 5. Click on "Get Started" in the top toolbar or "What is Symbaloo?" at the bottom anytime you need support on how to use Symbaloo.
- 6. Select "Edit Webmix" at the top of the page. Here you can adjust the background and style.
- 7. Select "Collaborate on Webmix" and change the settings to "Allow Others to Access." Click the "x" to close.
- 8. Right click on an empty tile.
- 9. Paste your link into the search bar.
- 10. Click "Add Title."
- 11. Right click and select "delete" for any premade tiles you do not need.
- 12. Continue until you have personalized the webmix.
- 13. Click "Share" at the top of the screen and share the link with your students or add it to your Google Classroom.
- 14. You can learn more by completing Symbaloo certification at: https://blog.symbaloo.com/pages/symbaloo-certification.

https://www.symbaloo.com/home/mix/13e0cRbjEE